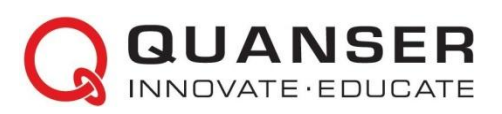

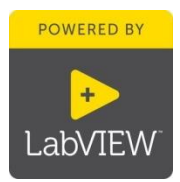

## **Quanser Controls Board: Краткое руководство к началу работы с платой для изучения принципов автоматического управления**

### ШАГ 1 Необходимое оборудование

Чтобы начать установку платы Quanser Controls Board, соберите следующие аппаратные средства и ПО:

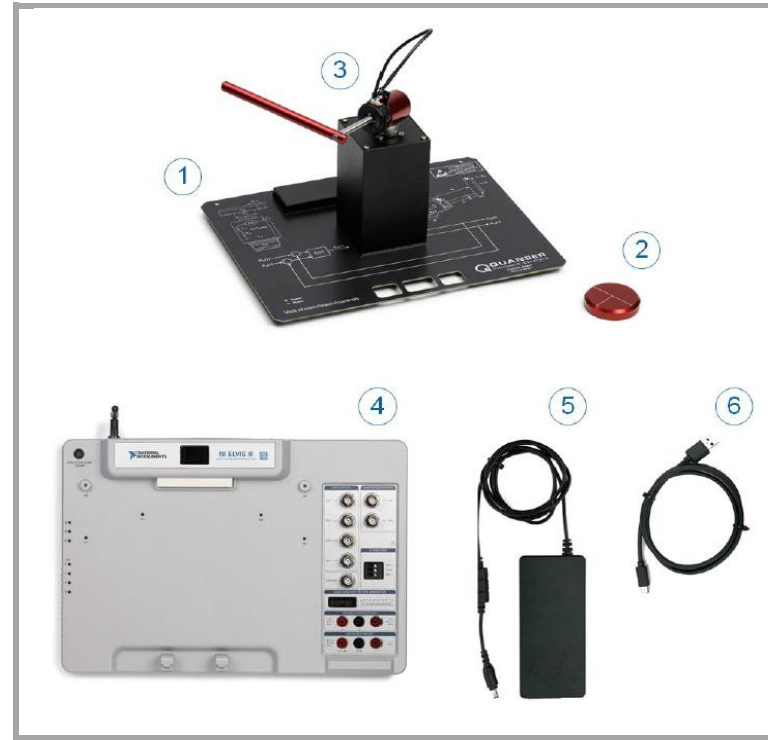

- 1. Плата Quanser Controls Board
- 2. Инерционная нагрузка
- 3.Вращающийся маятник
- 4. Станция NI ELVIS III
- 5.Блок питания станции NI ELVIS III
- 6. Кабель USB-C

Примечание: VI, относящиеся к данному руководству, а также студенческая и преподавательская версия методических материалов доступны для загрузки по адресу [www.ni.com/teach/controls.](www.ni.com/teach/controls)

# ШАГ 2 Инсталляция LabVIEWTM и модулей расширения

Убедитесь, что у вас установлены нижеследующие версии LabVIEWTM и необходимые модули расширения.

1. LabVIEWTM 2018 и выше 2. NI ELVIS III Toolkit

- 3. LabVIEWTM Real-Time Module
- 4. LabVIEWTM Control Design &Simulation

**Примечание: ПО** и документация по NI ELVIS III доступны для загрузки: <www.ni.com/academic/download>

#### ШАГ 3 Подготовка аппаратуры к работе

Для подготовки платы Quanser Controls Board к работе следуйте указаниям ниже. За полной и подробной информацией обратитесь к руководству пользователя.

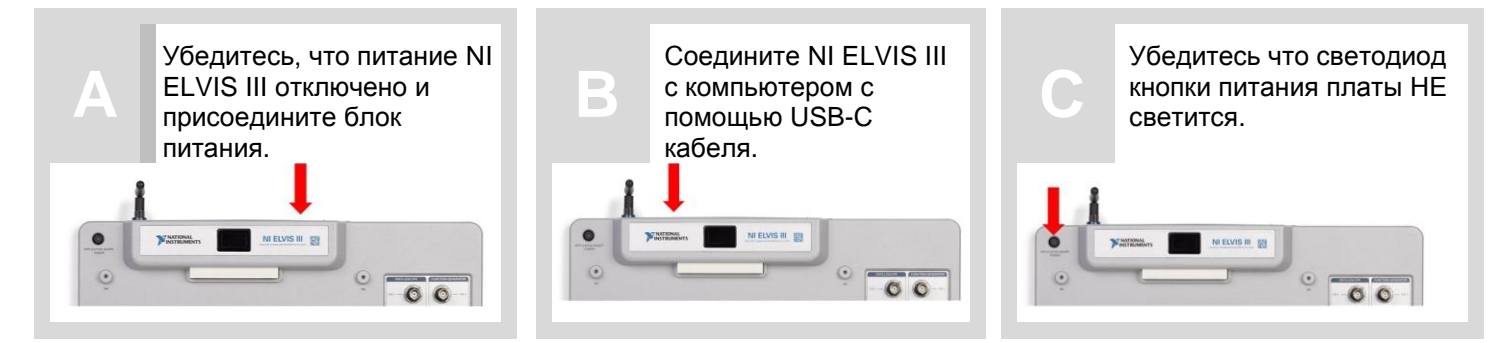

**Пользователям инерционной нагрузки:** Если на вашей плате есть только инерционная нагрузка, присоедините модуль нагрузки к основанию опоры, совместив четыре магнита нагрузки с магнитами опоры. Инерционная нагрузка должна прикрепиться к основанию.

**Пользователям дополнительного маятника:** Если на вашей плате есть дополнительный вращающийся маятник, присоедините его к основанию опоры, совместив четыре магнита маятника с магнитамиопоры. Маятник должен прикрепиться к основанию. Затем подключите кабель данных энкодера маятника к разъему энкодера маятника.

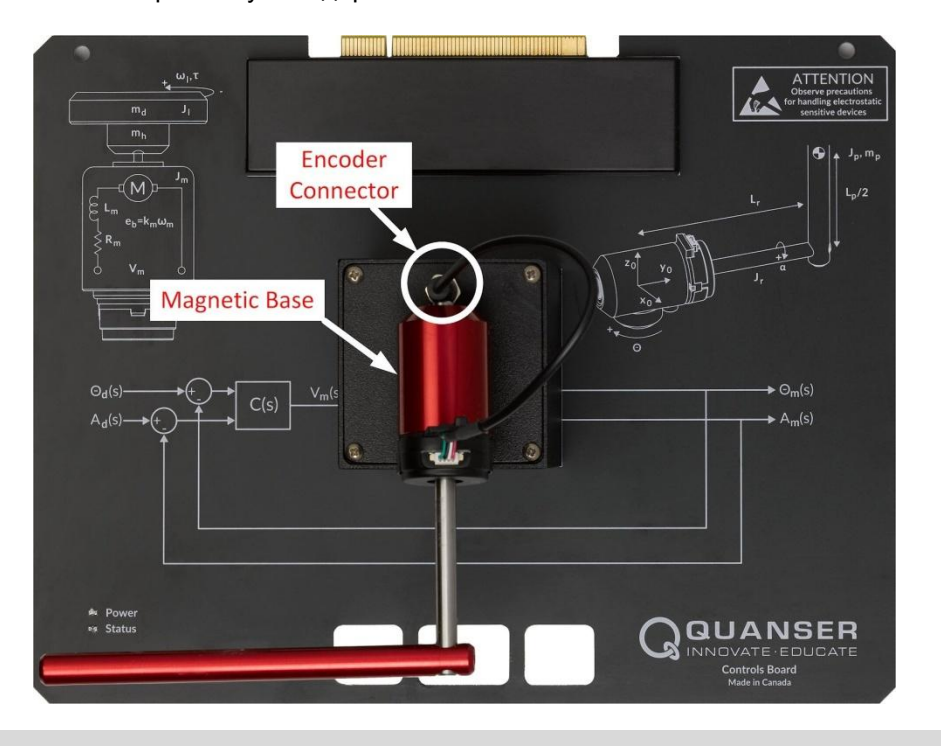

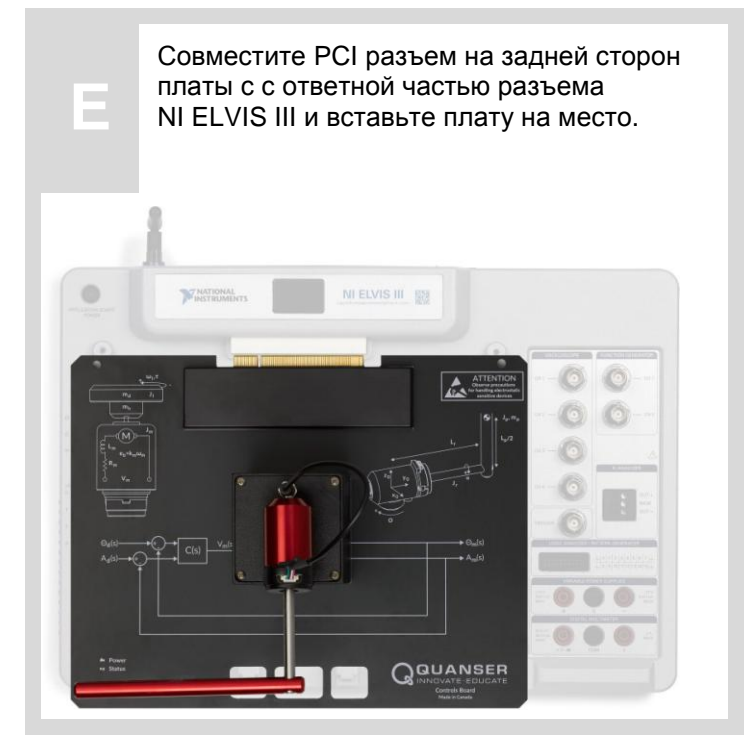

**D**

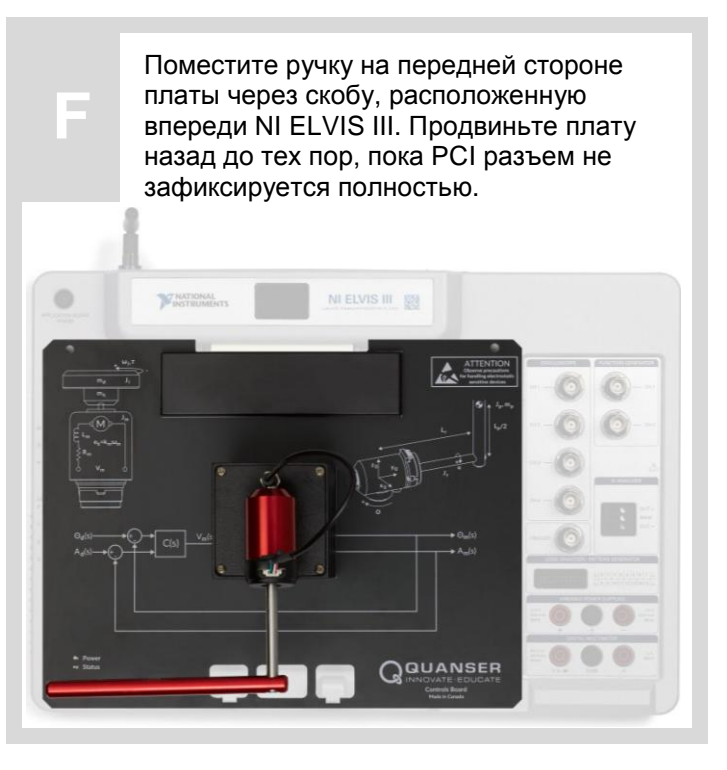

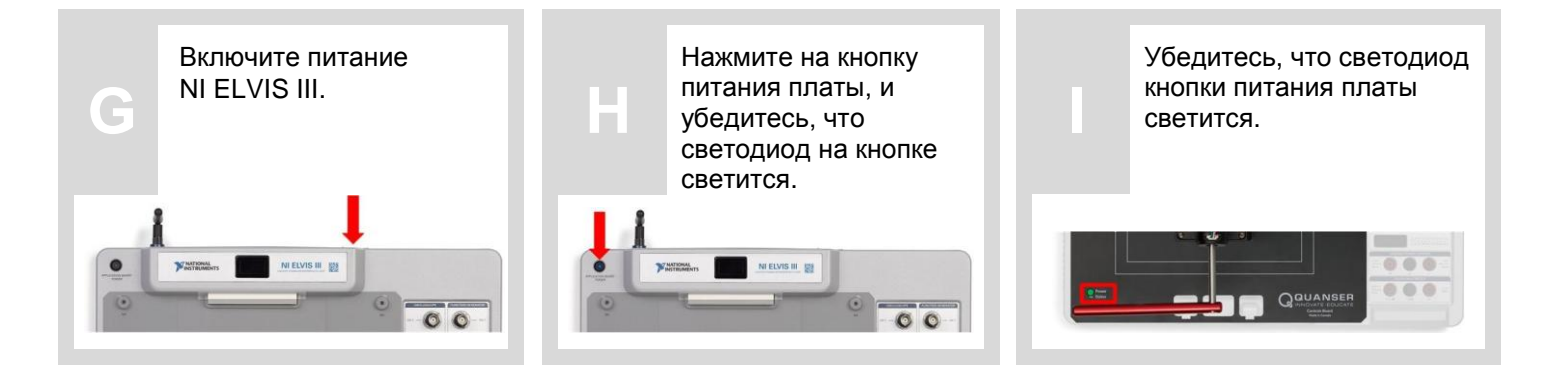

#### ШАГ 4 Протестируйте плату Quanser Controls Board

**A**

Откройте в LabVIEW файл проекта (\*.lvproj), включенный в пакет ресурсов для быстрого начала работы, доступ к нему на сайте ni.com/teach/controls. Убедитесь, что целевым устройством является NI ELVIS III с IP адресом 172.22.11.2.

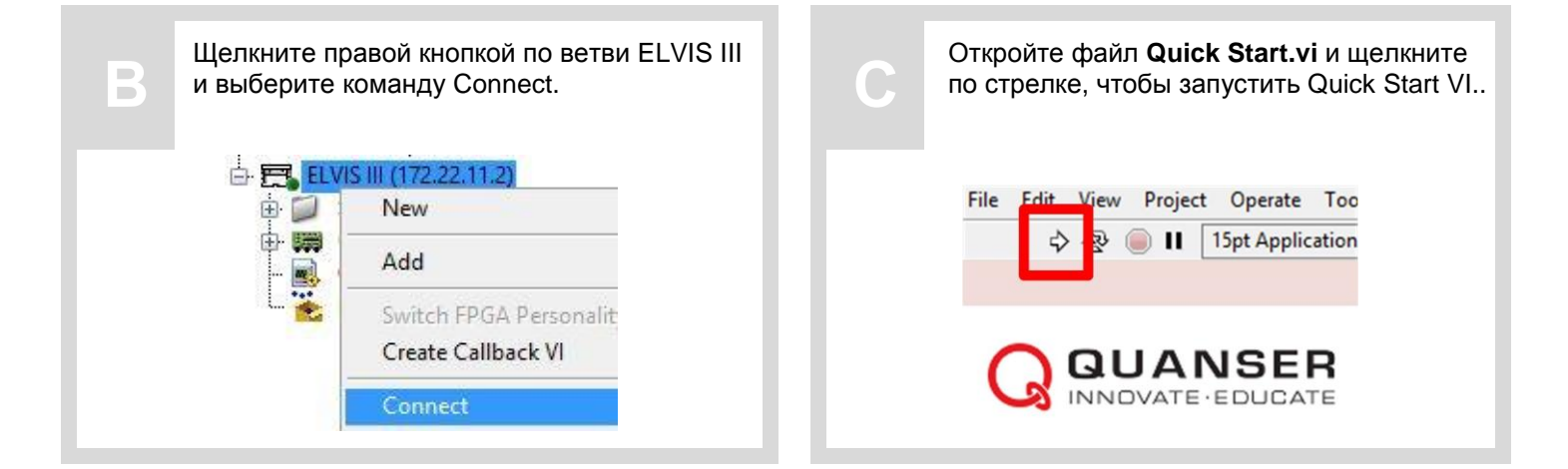

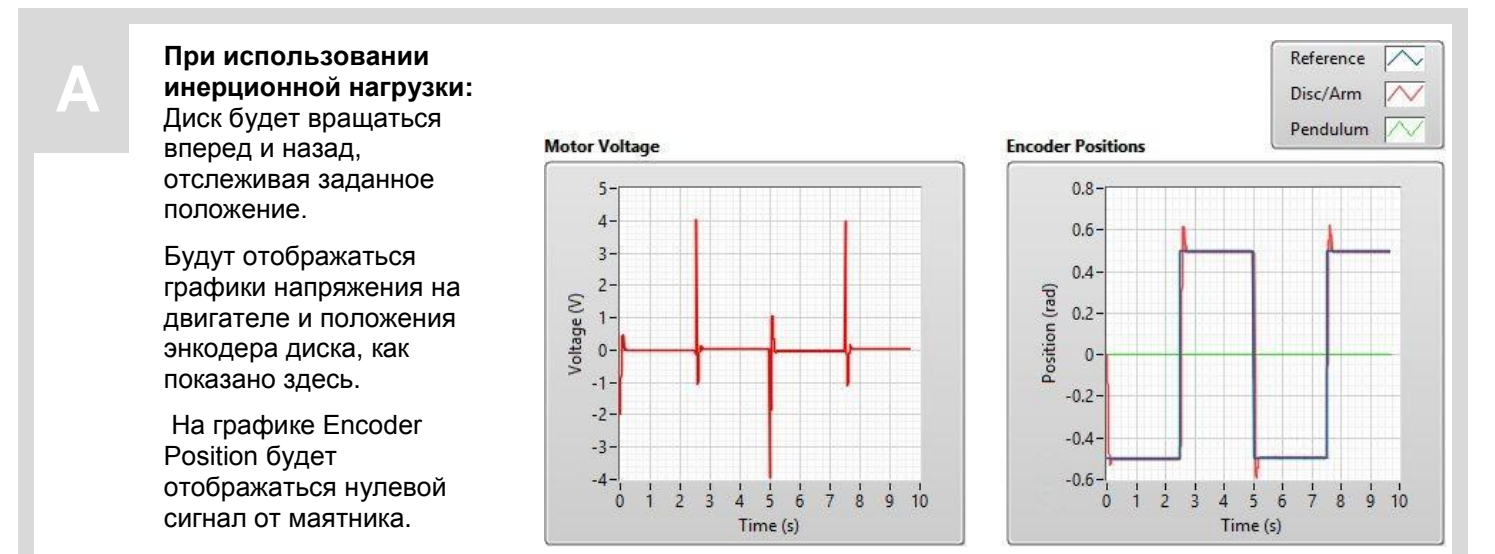

#### **При использовании дополнительного маятника:**

Плечо маятника будет поворачиваться вперед и назад, отслеживая заданное положение, в то время как сам маятник будет совершать свободные гармонические колебания.

Будут отображаться графики напряжения на двигателе и сигнал с энкодера, как показано здесь.

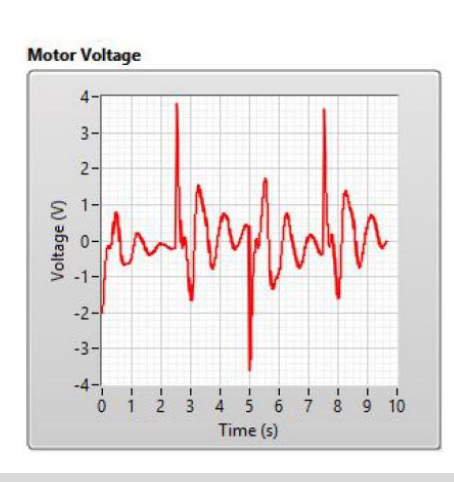

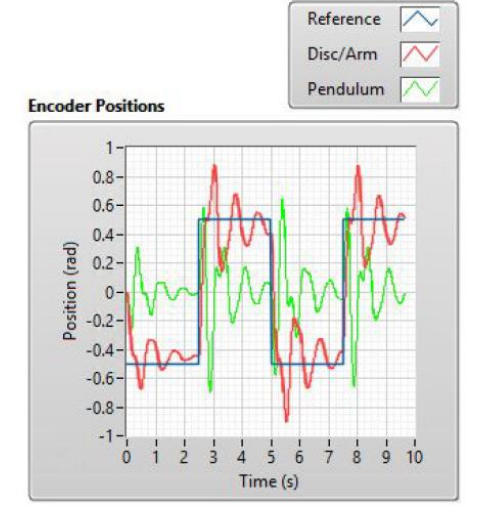

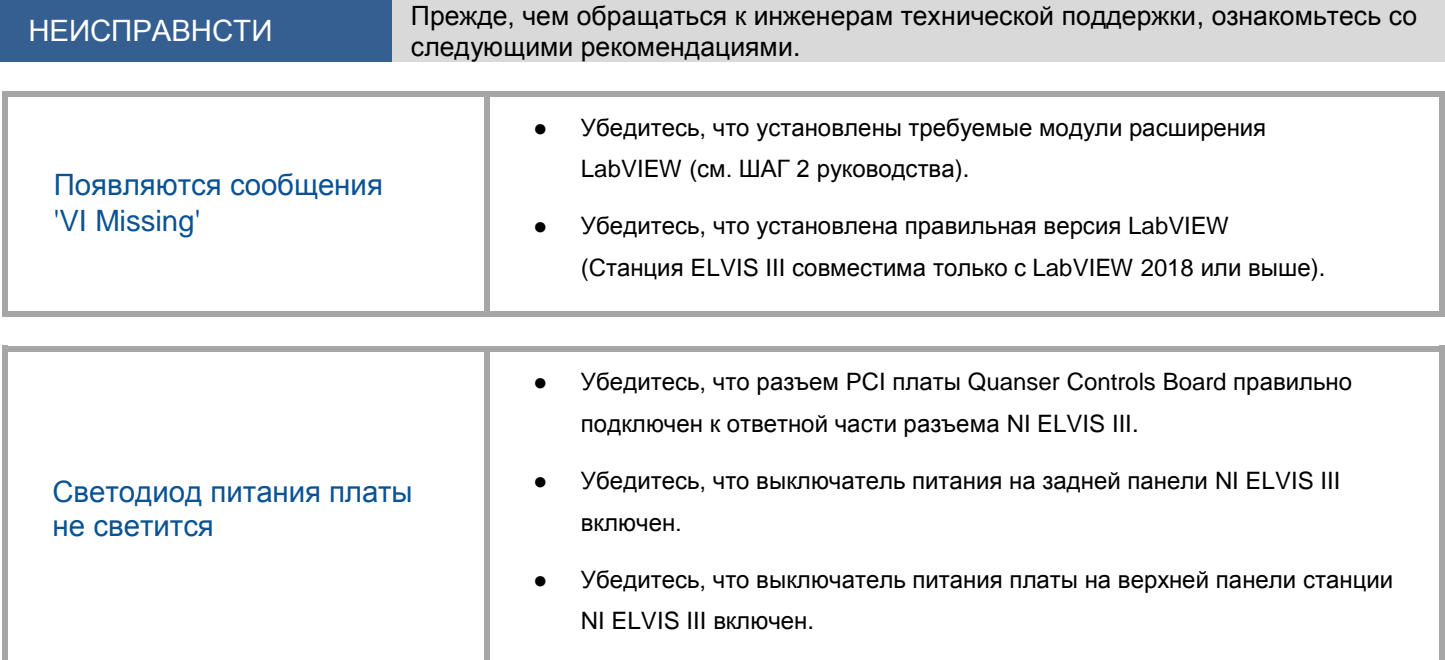

ЕЩЕ НУЖНА ПОМОЩЬ? Для получения дополнительной помощи посетите сайт ni.com/support

©2018 Quanser Inc. Все права защищены. NI ELVIS – торговая марка корпорации National Instruments. Прикладные платы разработаны компанией Quanser исключительно для National Instruments.